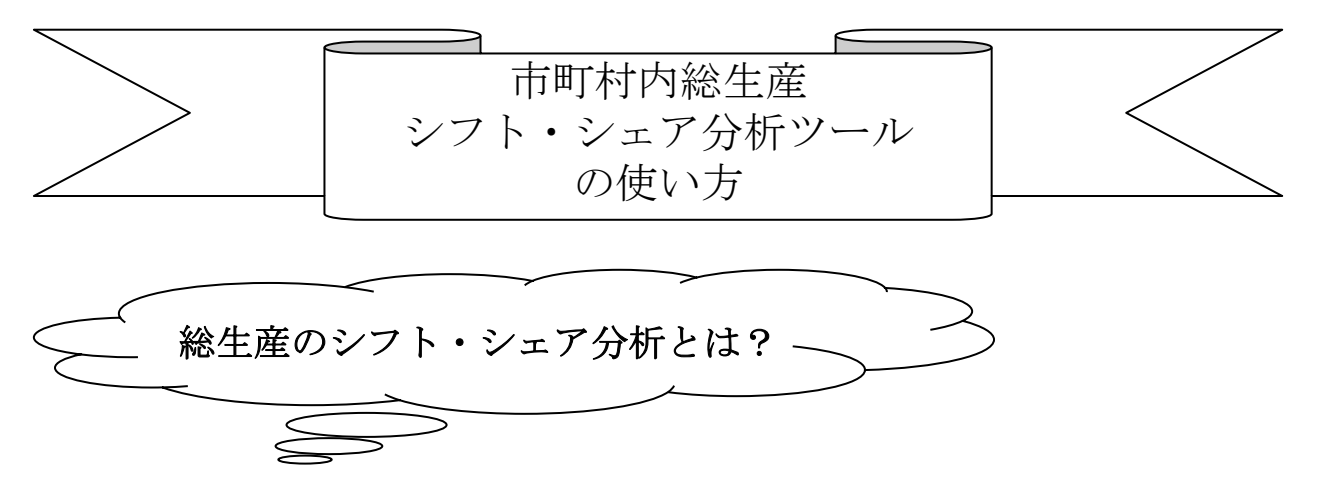

各市町村の生産がどのような要因によって増加しているかを要因分解によって明らかに する手法で、地域分析の標準的な手法として広く用いられています。

要因は3つに分解されます。

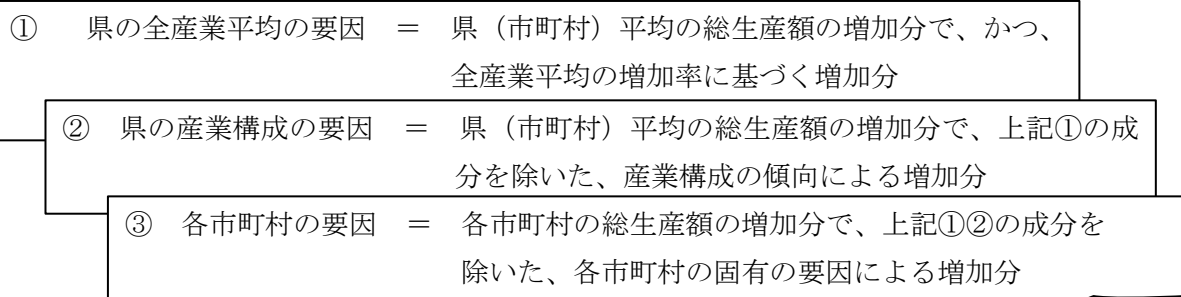

計算式は次のとおりになります。

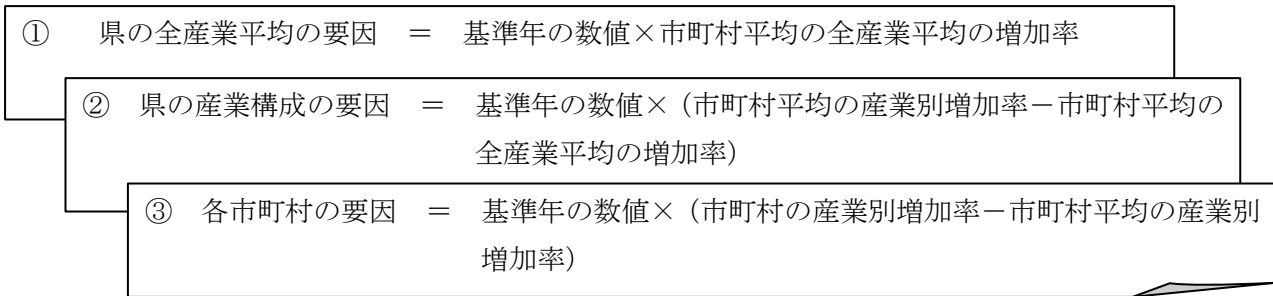

次のような分析を行うことができます。

1 H29(2017)年度の A 町の産業が H28(2016)年度よりも増加した要因を知りたい場合

(県の全ての産業で一律に増加したから?)

- (1) シフト・シェア分析(生産)ツールのファイルを開きます。
- (2) 「グラフ」シートの「調べたい市町村名」で A 町を選択します。
- (3) 「グラフ」シートの「調査年度」で「H29(2017)」を選択します。
- (4) 「グラフ」シートの「基準年度」で「H28(2016)」を選択します。
- (5) 「シフト・シェア」シートには、基準年度に対する調査年度の総生産額の増加実数 (単位:千円)、増加率とその内訳(単位:%)、増加寄与度とその内訳(単位:%) が、それぞれ表形式で、産業別に表示されます。
- (6) 「グラフ」シートに移行すると、「シフト・シェア」シートの表の結果を、
- 「調べたい市町村」と「市町村平均」(すなわち基準値)のそれぞれにおける、総 生産額(関税等税額分調整前の合計額)の増加率の比較グラフ
- 産業別の増加率と増加要因のグラフ
- 産業別の増加寄与度と増加要因のグラフ
- として得ることができます。
- (7) 「産業別の増加率と増加要因」のグラフでは、「シフト・シェア」シートで産業別 の増加率として推計した値から、県の全産業平均の要因、県の産業構成の要因、 市町村固有の要因をそれぞれ色分けした棒グラフで示し、これら3つの要因の合 計として、産業別の増加率を折れ線グラフとして表示します。
- (8) 「産業別の増加寄与度と増加要因」のグラフでは、「シフト・シェア」シートで産 業別の増加寄与度(総生産額の合計の増加に対する、産業別の寄与度)として推 計した値から、県の全産業平均の要因、県の産業構成の要因、市町村固有の要因 をそれぞれ色分けした棒グラフで示し、これら3つの要因の合計として、産業別 の増加寄与度を折れ線グラフとして表示します。 ここで、全産業の増加寄与度の合計値は、当該市町村の総生産合計(関税等税額

分調整前の合計額)の増加率に一致します。

- (9) 県平均の要因は、「県の全産業平均の要因」及び「県の産業構成の要因」の合計値 として見ることができます。これに対する「市町村固有の要因」は、0%軸より も上(プラス側)にあれば、当該市町村のその産業が県平均よりも高いこと(強 み)を示し、逆に、0%軸よりも下(マイナス側)にあれば、当該市町村の産業 は県平均よりも低いこと(弱み)を示しています。
- (10)なお、一部市町村では、水産業の総生産額を秘匿のために林業と合算しているた め、市町村固有の増減要因を反映していない場合があります。